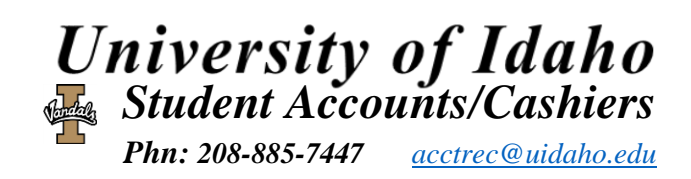

## **Troubles with Student Account Center?**

(1.) Do NOT use a mobile device or tablet as the page typically does not display properly or at all.

(2.) Using Internet Explorer or Google Chrome as your web browser works the best. Other web browsers, including Safari and Firefox, will NOT work.

(3.) Your pop-up blocker needs to be turned off in order for a new tab to open for the payment system.

(4.) If you pressed the back button on your browser at any time, you will be taken to a screen asking for your login and password. This login will NOT work. You will need to log off Vandal Web and log back on, or reboot your computer.

*Further issues please contact ITS at 208-885-HELP (4357).*